[고객이 POS와 연결된 WIFI이용하여 테이블에 QR을 스캔하면서 주문을 할 수 있는 시스템]

# **UP 테이블 오더 매뉴얼**

imu.

**UP TABLE ORDER 사용자 매뉴얼**

## **CONTENTS**

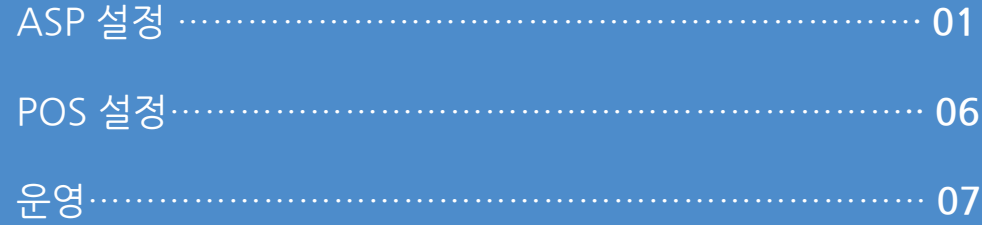

**1. ASP 설정**

/ 스마트 오더 스마트 오더 매장 관리 Up테이블오더 설정 ×  $\mathbb{R}$ Up테이블오더 사용 1-1 사용 사용안함 주문 서버 주소 **1-2** 192.168.200.3 **1-3** 와이파이 SSID iptime\_tab 와이파이 암호화 WPA  $\mathbf{v}$ □ 숨겨진 와이파이 와이파이 비밀번호 1-4 asdf1234 물주세요 × 물수건주세요 × 호출 메시지 **1-5** 컵주세요 × ▌엔터 또는 쉼표()로 구분해 주세요. 설치파일 **1-6** 다운로드 저장 **Up** UPTableOrder\_Se tup.exe

**정 의** ASP 설정 **이동경로** 스마트오더 > 설정 > UP테이블오더 설정 **1. ASP 설정 1** UP테이블오더 설정 **1-1** UP테이블오더 사용여부 : 사용 1-2 | 주문서버주소 : 메인포스의 IP주소를 입력 (포스는 가능하면 고정으로 설정) 1-3 |와이파이SSID : 메인포스에 연결된 유무선공유기 정보 1-4 D와이파이비밀번호 : 유무선공유기 비밀번호 1-5 |호출메시지 : 고객이 UP테이블오더 접속 시 사용할 수 있는 메시지 입력 설치파일 : "UPTableOrder\_Setup" 위젯프로그램 **1-6** 설치 진행 **(필수)** 해당기능은**영업담당자를통해서계약후사용**할수있으니 참고하시기바랍니다.

사용자 매뉴얼

(주)아임유 3

**1. ASP 설정**

## **Imu**

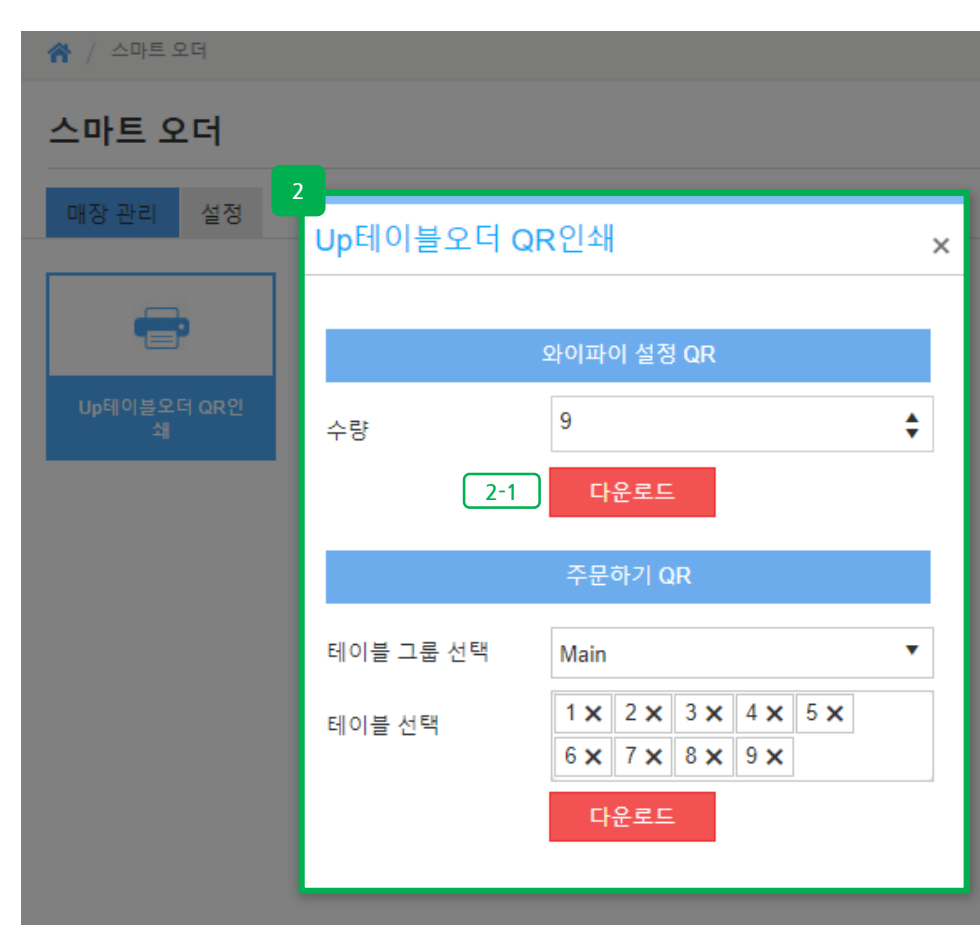

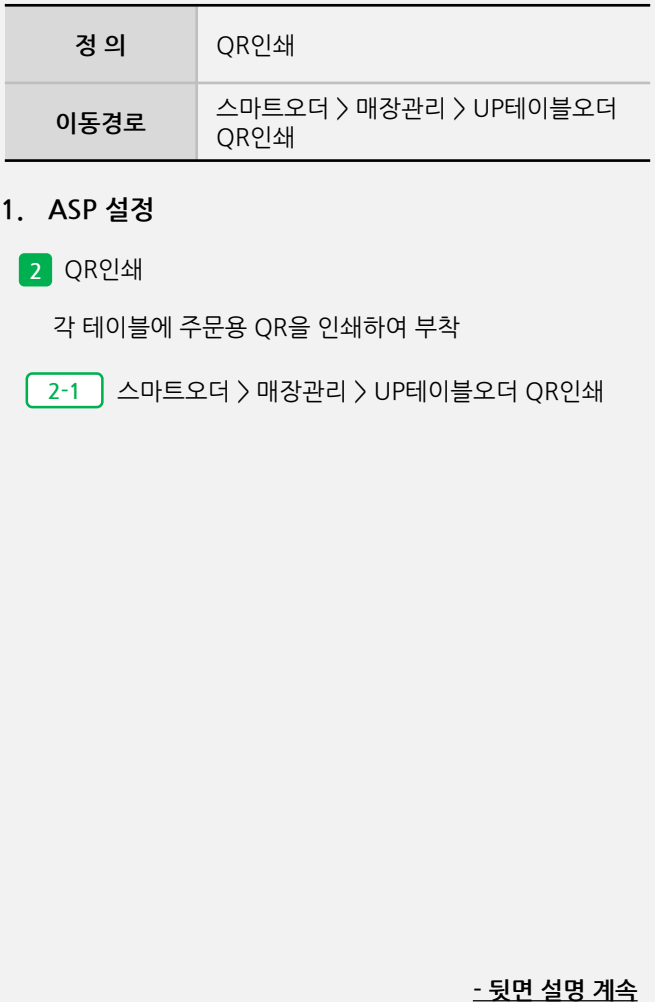

#### **1. ASP 설정**

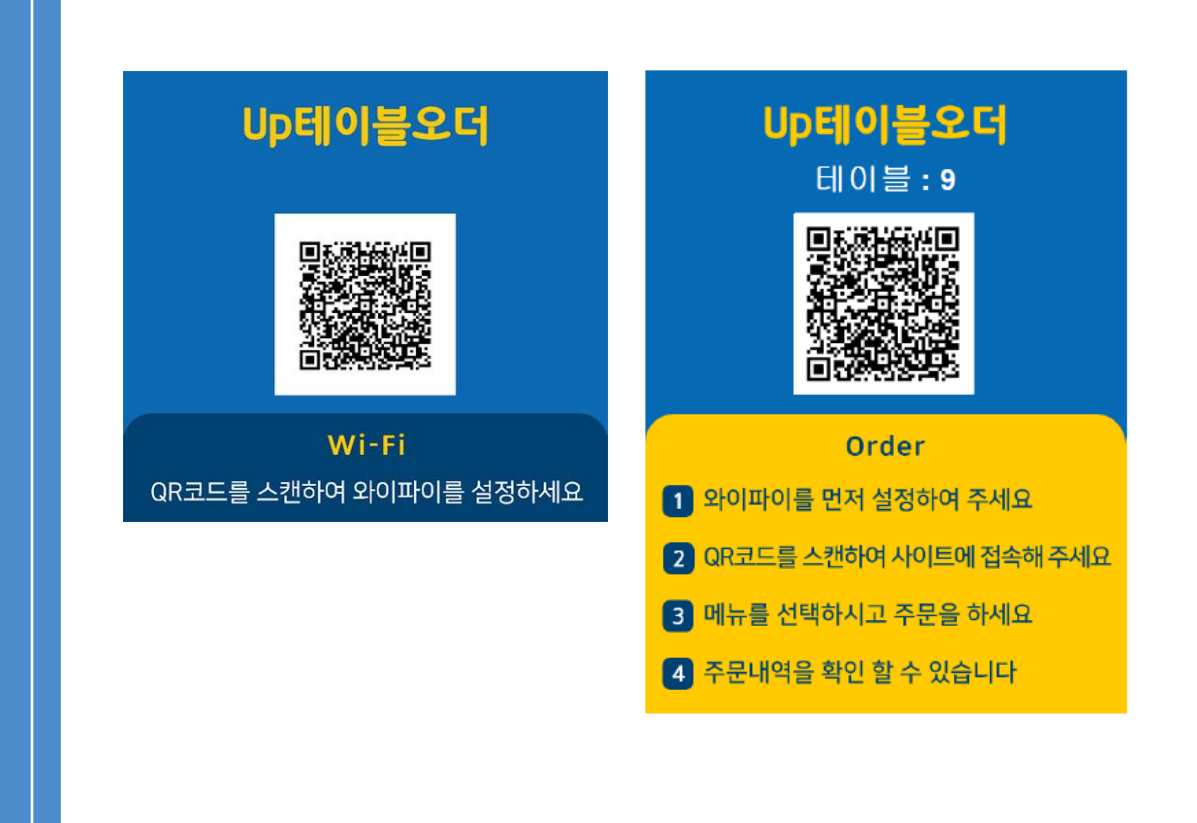

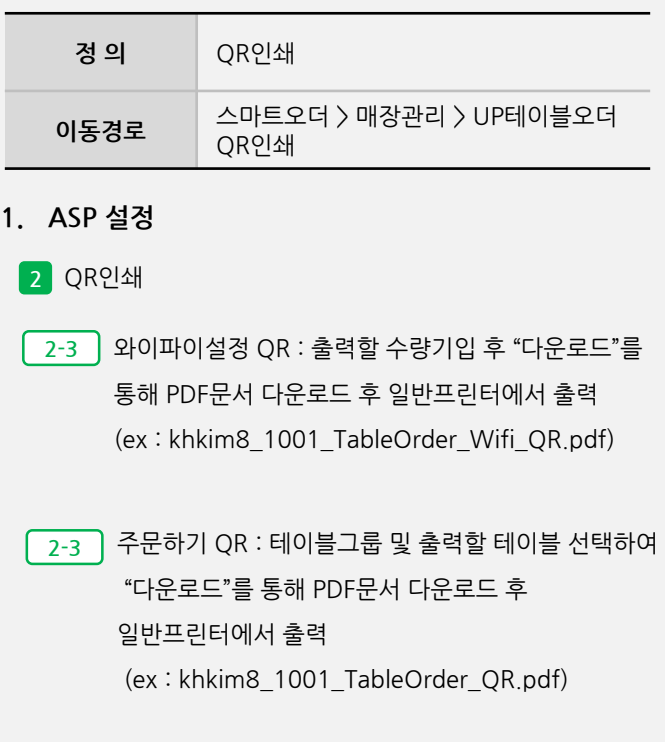

#### **2. POS 설정**

ர்நப

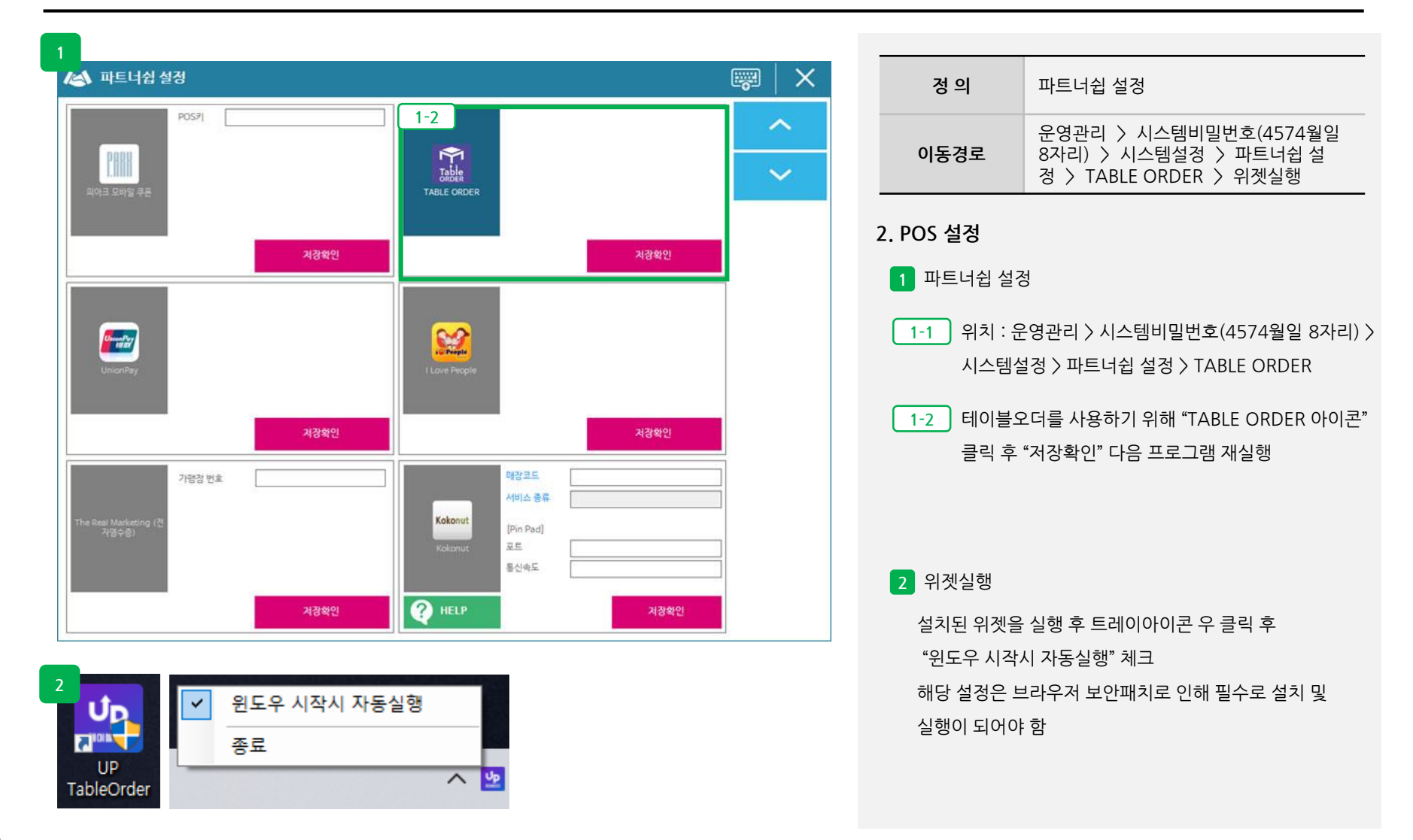

### **imu**

#### **3. 운영**

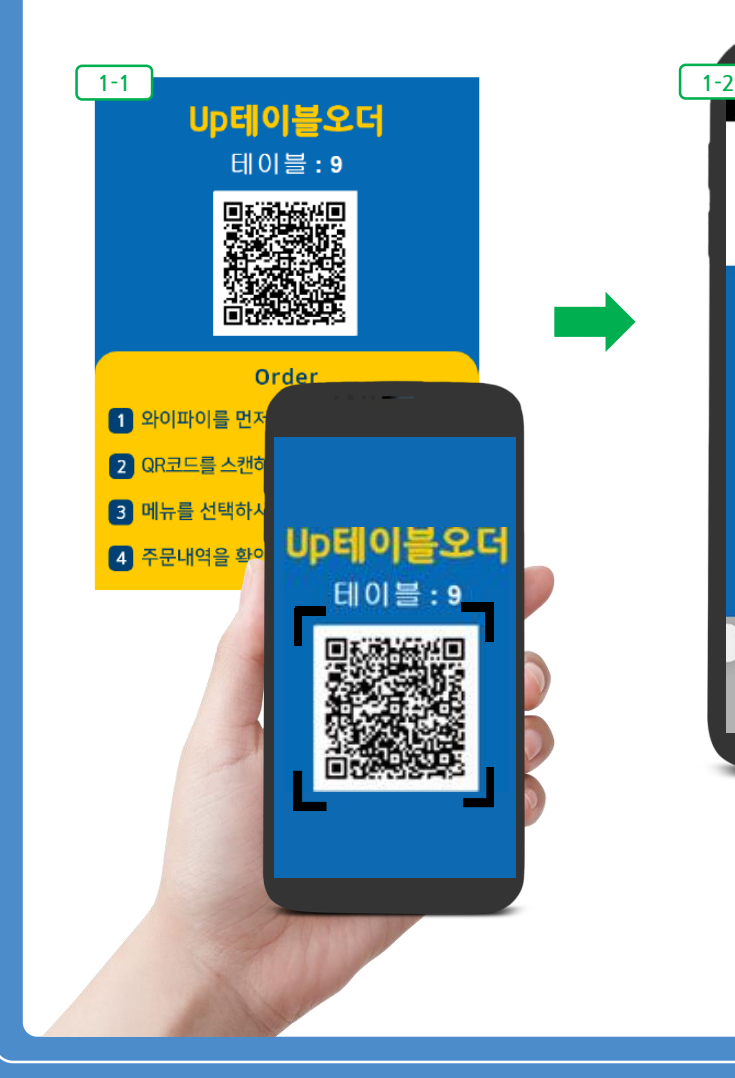

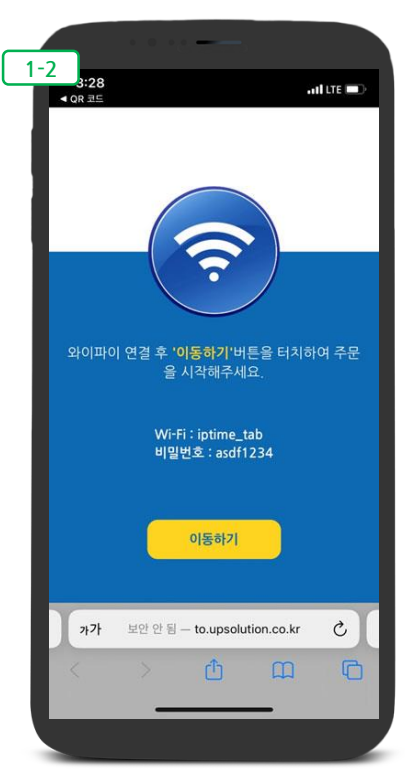

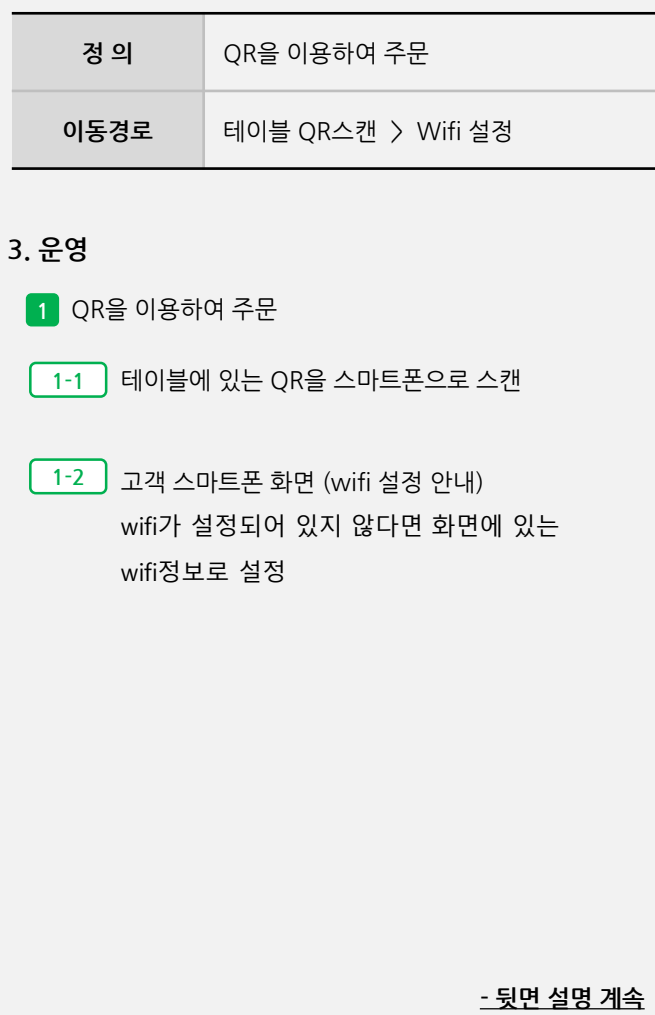

사용자 매뉴얼

**3. 운영**  $3:30$  $3:29$  $\omega t \ll 100$  $3:30$  $\mathcal{M}\Psi$  in  $\mathcal{O}$  $at \mathcal{P} = 0$ **정 의** QR을 이용하여 주문 1호매장 1호매장  $\beta_{\theta}$   $\Box$  : 장바구니  $P_{\vartheta}$   $\Box$  : 而  $1014$ 1801卷 : 93 음료 마르페 카페 디저트  $\frac{1}{2} \frac{1}{2} \frac{$ ♥ 1호매장 이동경로 메뉴선택 > 주문하기 > 장바구니 > 주 **PRUP** 썬머피치 썸머피치 문내역 Ċ Ġ ₩3,300 **W3,300**  $-1$  +  $\texttt{W7,000}\otimes$ 세러니티 세러니티 ₩3,700 **W3,700** 에스프레소  $\mathbf{C}$ 퓨어초콜릿 퓨어초콜릿 Ú Ú **W2,700 W2,700 1-3** 고객 스마트폰 화면 (주문화면)  $-1$  +  $\texttt{W1,004} \otimes$ 키스미달링 키스미달링 카라멜마끼아또 **W4.500 W4,500** HOT / TALL / 1 公 언더더씨 学界的  $-1$  + ₩3,700  $\otimes$ ₩4,700 + 더 담으러 가기 192.168.200.3  $\mathfrak{C}$  $\eta$  7} 192.168.200.3  $\mathfrak{C}$ 까가 주문하기  $D$   $D$  $\Box$ 》西  $\blacksquare$  $\Box$ 메뉴선택 주변 제품 주문하기 주변 그의 모든 이 정바구니  $3:30$  $at \tau =$  $3:31$  $\mathbf{m} \in \mathbb{R}^n$ 주문내역 주문내역  $\mathbf{z}$ 테이블 : 9 테이블 : 9 요청중인 주문 접수 된 주문  $\lambda$  $\sqrt{2\pi}$  $0.15:30$  $0.15:30$ 우유빙수 우유빙수 x1 \7,000 예스프레소  $x1$   $w1,004$ 예스프레소  $x1$   $w1,004$ 카라멜마끼아또 x1 W3,700 카라엘마끼아또 x1 W3,700  $(+3,200)$ <br> $(+0)$ <br> $(+0)$ <br> $(+500)$  $(+3,200)$ <br> $(+0)$ <br> $(+0)$ <br> $(+500)$ 기준<br>온도 (HOT)<br>접사이즈 (TAL<br>상추가 (1상) 법사이즈 (TAL)<br>성후가 (168) 결제금액 ₩11,704 결제금액 ₩11,704 주문내역 주문내역 П .<br>(접수 후 취소불가) (요청 중 취소가능)

**- 뒷면 설명 계속**

#### **3. 운영**

사용자 매뉴얼

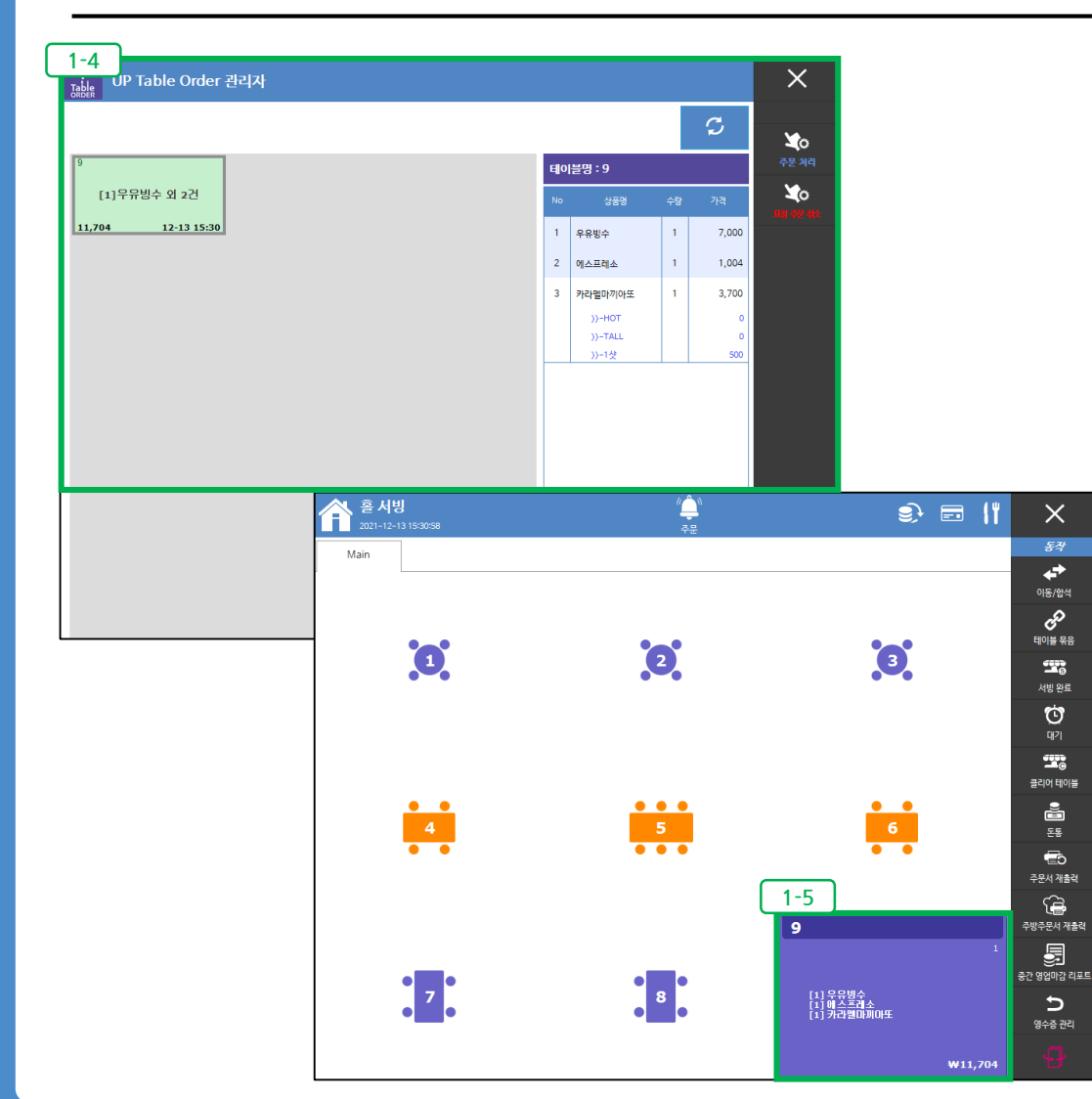

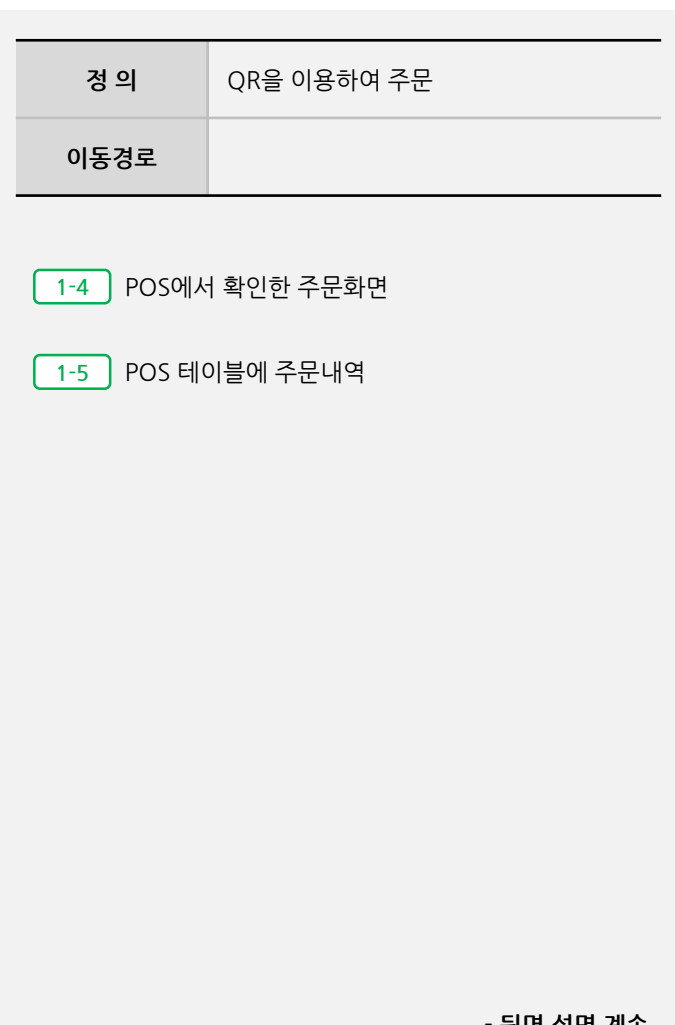

**- 뒷면 설명 계속**

#### 가가 192.168.200.3  $_{\rm c}$ 가가 192.168.200.3  $\mathfrak{C}$ 西  $\begin{array}{ccc} & \text{m} & \text{c} \\ \end{array}$  $\Box$  $\blacksquare$ ᠿ <mark>1-7</mark><br>| <sub>Tabl</sub>e **UP Table Order 관리**자 테이블명 : 9 물주세요 물주세요

12-13 15:29

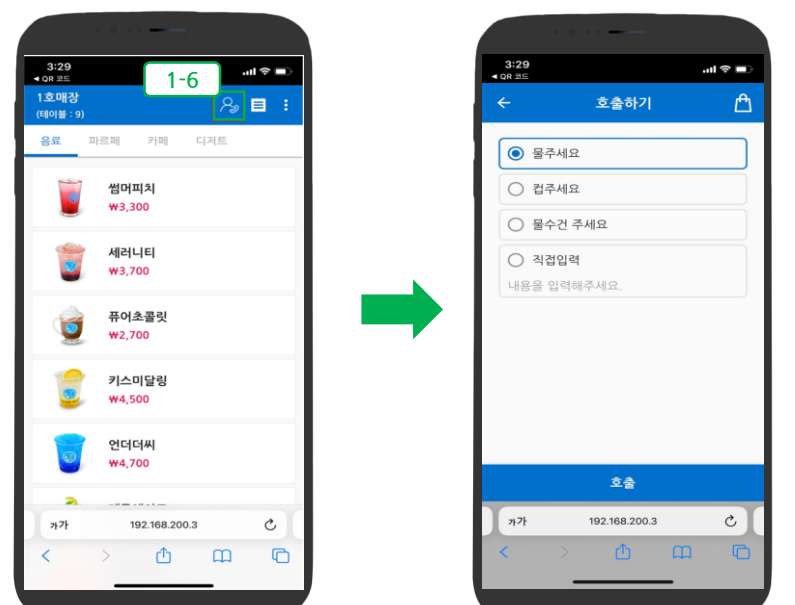

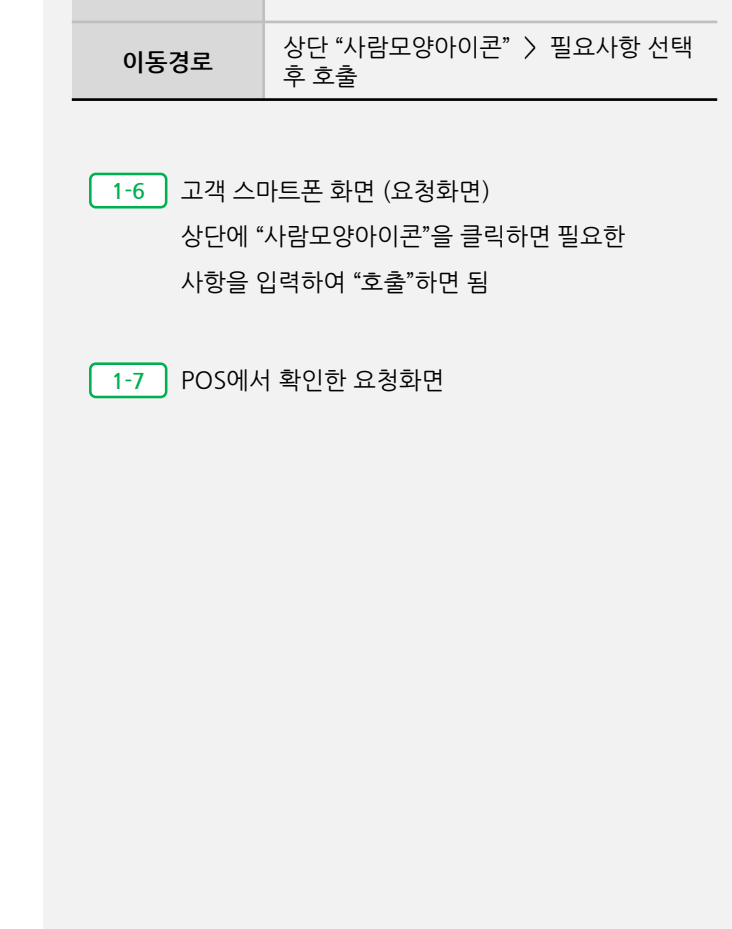

 $\times$ 

 $\blacktriangleright$ 요즘 책의

 $\blacktriangleright$ 

 $\mathcal{C}$ 

**정 의** QR을 이용하여 주문

**3. 운영**